## CRM Worklog Report

- [Worklog Overview](#page-0-0)
- [Add Money to Worklog Report](#page-0-1)

## <span id="page-0-0"></span>Worklog Overview

We can get the worklog report in CRM here:

| Ξ                                | <b>XJIRA</b><br>Dashboards ~<br>Projects - | <b>CRM</b><br>Issues $\overline{\phantom{a}}$<br>Create   |                                     |                               | Search                                                         | $\odot$ -<br>$\alpha$ | o - |  |
|----------------------------------|--------------------------------------------|-----------------------------------------------------------|-------------------------------------|-------------------------------|----------------------------------------------------------------|-----------------------|-----|--|
| 三<br>$\mathcal{C}^{\mathbf{a}}$  | User                                       | Interval(01.04.16 - 30.04.16)<br>$\overline{\phantom{a}}$ | Company<br>$\overline{\phantom{a}}$ | All<br>$\overline{\mathbf v}$ | Issue<br>$\overline{\phantom{a}}$                              | <b>Get Report</b>     |     |  |
| 勖                                | <b>Anton Kolin</b>                         | 20.04.16 02:50                                            | <b>NSBank</b>                       | <b>SALES MANAGEMENT</b>       | JIRA plug-ins<br>ScriptRunner and JIRA<br>Timesheet Reports [] | 20 <sub>m</sub>       |     |  |
| 2 <sup>o</sup><br>$\bigoplus$    | <b>Anton Kolin</b>                         | 29.04.16 02:52                                            | <b>NSBank</b>                       | <b>SALES MANAGEMENT</b>       | JIRA plug-ins<br>ScriptRunner and JIRA<br>Timesheet Reports [] | 0.5h                  |     |  |
| $\frac{4}{3}$<br>A.              | <b>Anton Kolin</b>                         | 29.04.16 02:53                                            | OptTorg                             | <b>SALES MANAGEMENT</b>       | Purchase of 2000<br>licenses Jira Software +<br>Jira HelpDesk  | 1 <sub>h</sub>        |     |  |
| $\Box$                           | <b>Anton Kolin</b>                         | 11.04.16 02:54                                            | <b>Meridian LLC</b>                 | <b>SALES MANAGEMENT</b>       | JIRA 100 users<br>purchase                                     | 0.5 <sub>h</sub>      |     |  |
| $\mathbb{R}^4$<br>$^{\circledR}$ | Kolin<br>Anu.                              | 25.04.16 02:55                                            | <b>Meridian LLC</b>                 | <b>SALES MANAGEMENT</b>       | JIRA 100 users<br>purchase                                     | 0.75h                 |     |  |
|                                  |                                            |                                                           |                                     |                               | <b>Total:</b>                                                  | 3h 5m                 |     |  |
| ☆<br>$\!\!>\!\!>$                |                                            |                                                           |                                     |                               |                                                                |                       |     |  |

Use quick filters to filter worklogs in report:

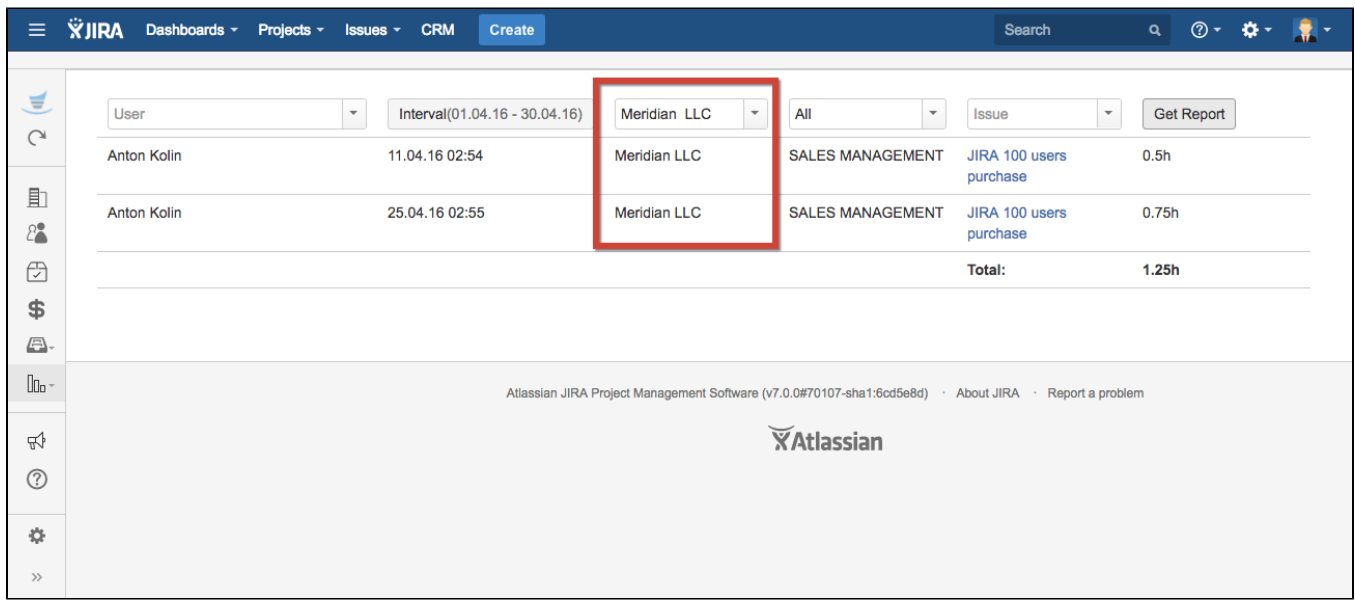

## <span id="page-0-1"></span>Add Money to Worklog Report

You can add personnel's costs to Worklog report in CRM administrator menu / Transactions. Find there Users rate directory and select from dropdown list custom directory with users rates.

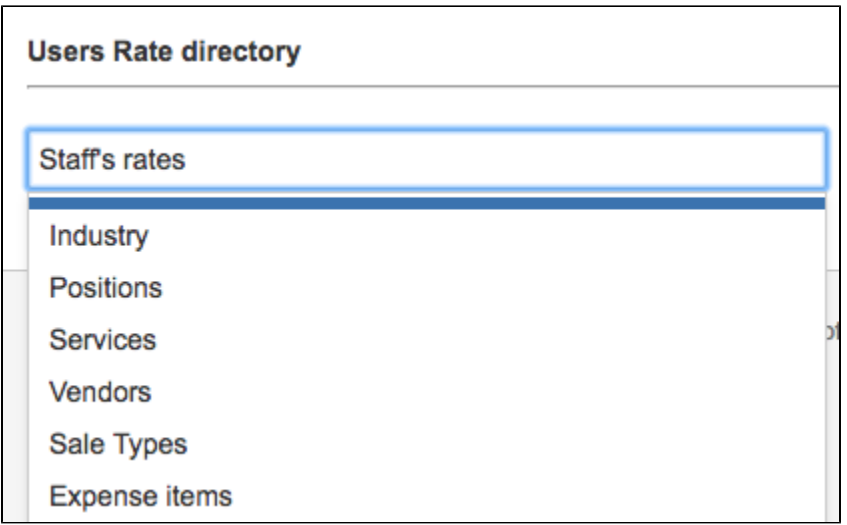

If you don't have it, you need to create this directory first. Go to CRM Administrator menu / Custom Directories and add new [Custom Directory](https://wiki.teamlead.one/pages/viewpage.action?pageId=163153254).

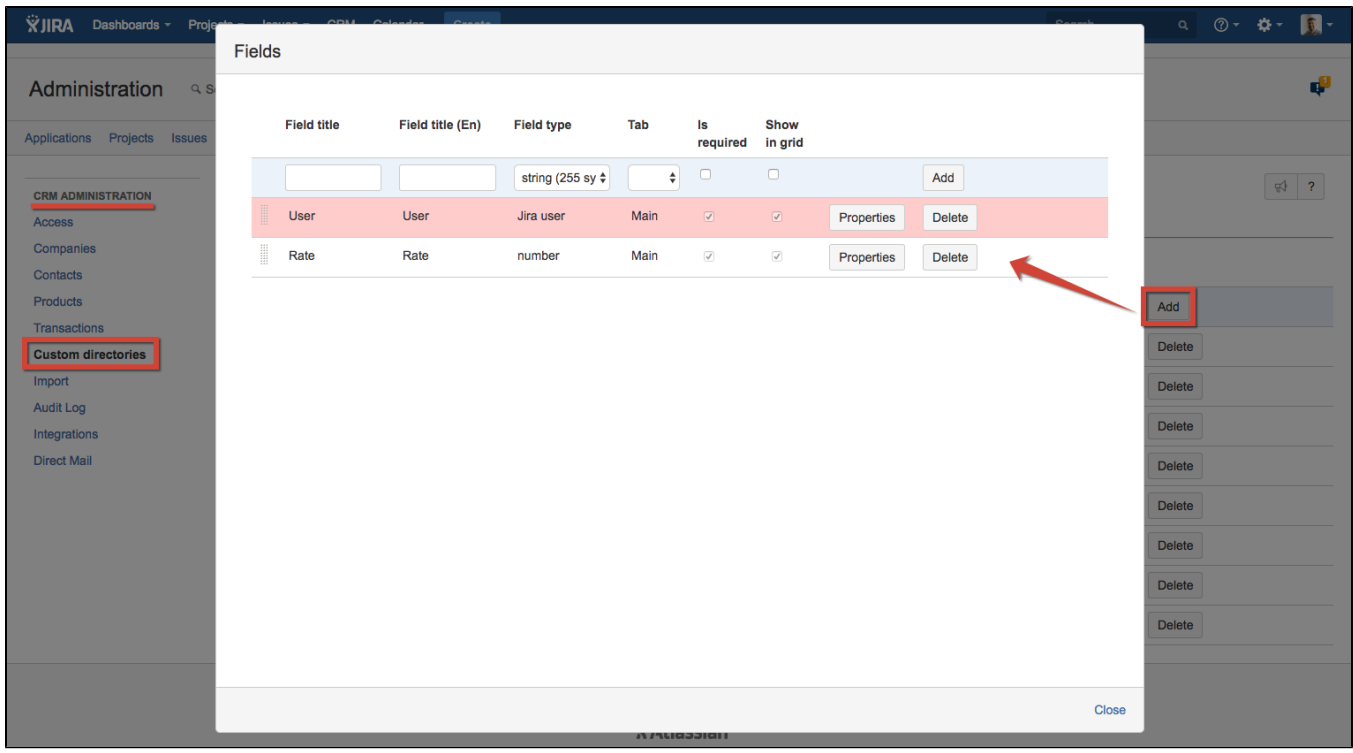

This directory requires 2 types of fields: JIRA user to store the user's name and number to store user's rate.

Add to new directory the data you need:

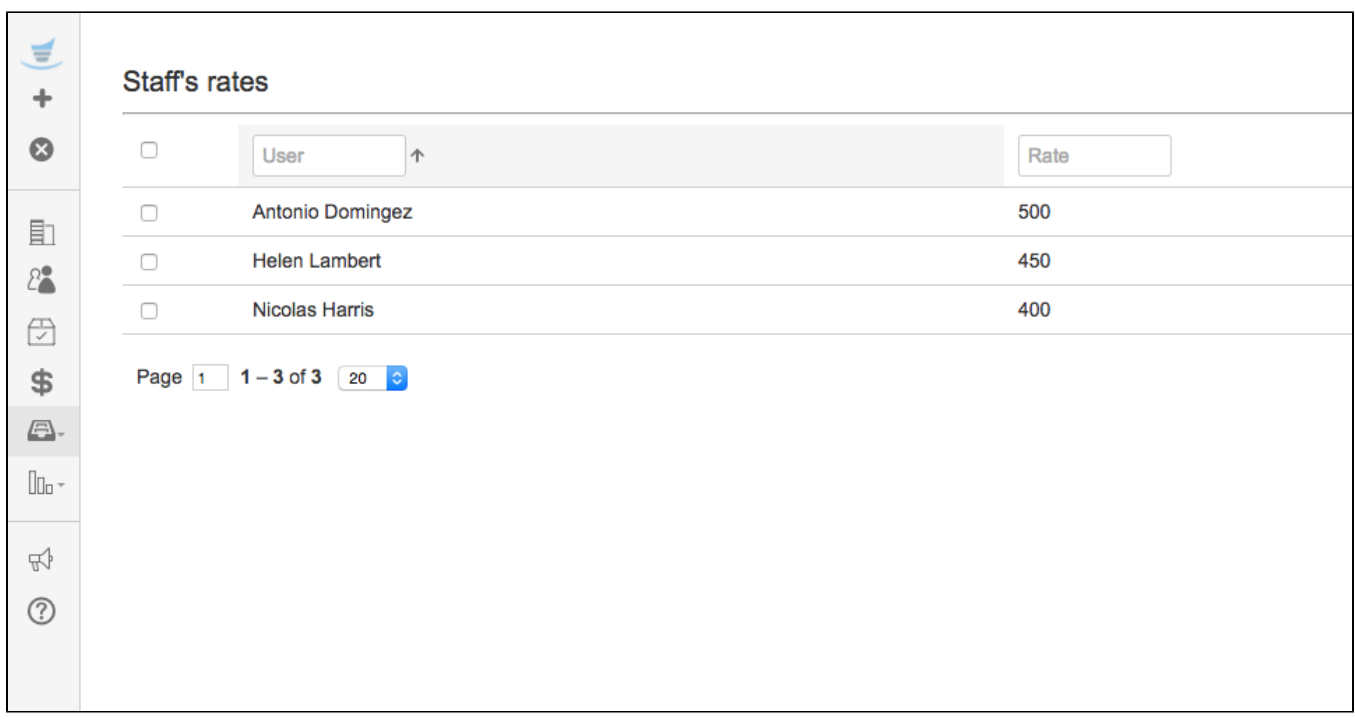

And see the cost of every work logged by the users:

 $\blacksquare$ 

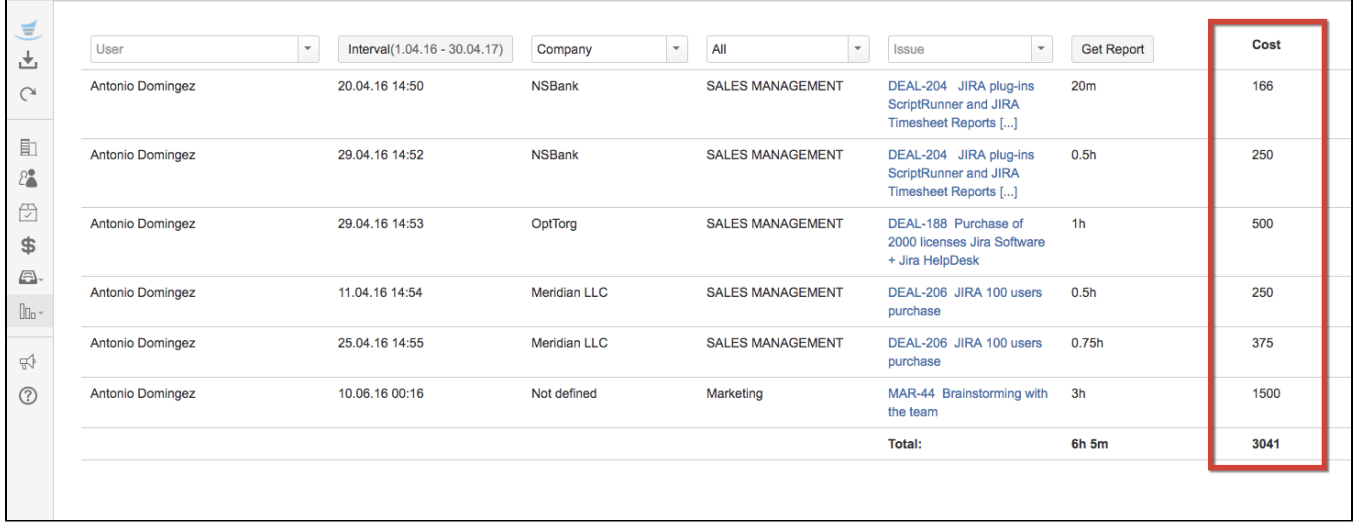